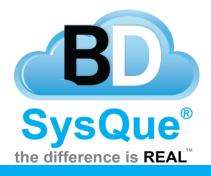

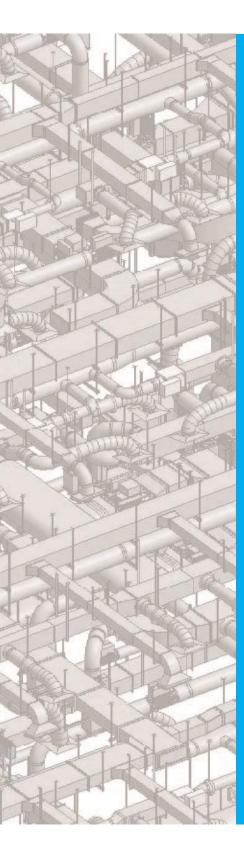

# Data

## Summary

Learn how the latest Data tab allows you to download content from Building Data.

Contents Introduction Overview Searching for Contents Downloading Data The Data Tab

### Introduction

In this document, users will <u>Ll</u>earn how to download MEP content from Building Data, SysQue's extensive library of "Managed Content." Building Data has reached over 5 million components free to download to optimize and simplify your BIM experience.

#### Overview

Data helps with providing content from different product lines. Once content is downloaded, you can immediately put the content to use in your projects.

#### **Searching for Contents**

The user interface is web based and can only properly download data while on a web browser. Revit is not required to be open for this.

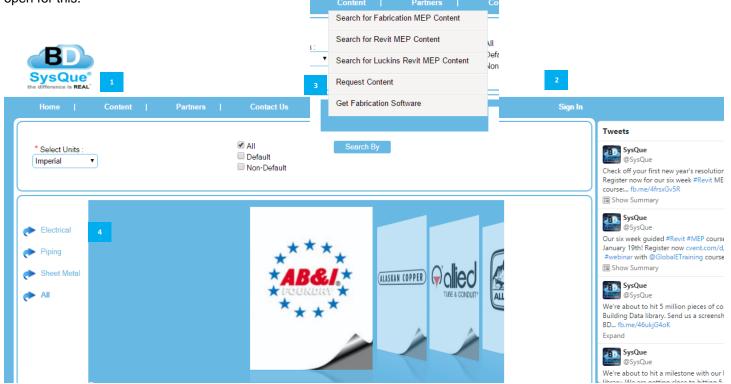

Choose your content based off of which AutoDesk product you are running. Fabrication will have a dark blue background scheme. Sign in with your Building Data log in. Only the admin permissions group in the license will have access to content on Building Data. Please reference the License document for further information.

In the event that you have a content suggestion, you can also utilize the 'Request Content' form to send us a request.

The left panel here will allow you to search by Systems.

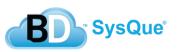

## **Downloading Data**

Ь

Data helps with providing content from different product lines. Once content is downloaded, you can immediately put the content to use in your projects.

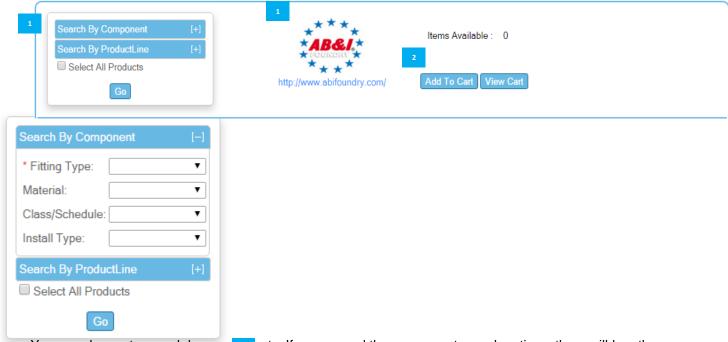

You can choose to search by com\_\_\_\_ents. If you expand the component search options, there will be other components you can search by. Alternatively, you can just choose to select all products without expanding the component search options.

| 2 Your ca   | rt options ar | e located here. | ****                                                                                                    |
|-------------|---------------|-----------------|----------------------------------------------------------------------------------------------------|
| Check ALL / | UnCheck ALL   | 1               | Items Available : 163                                                                                               |
| Select      | P             | 2               | http://www.abifoundry.com/                                                                                          |
| Select      | C             | 🔁 🗾             | 2 Manufacturer : A B & I<br>Product Line : CI DWV Fittings No Hub V - 1                                             |
| Select      | C             | 🔁 🗾             | Description : Fourth Bend Short Sweep   Manufacturer : A B & I   Product Line : CI DWV Fittings No Hub V - 1        |
| Select      | ľ             | 🚬 🗾             | Description : Eighth Bend<br>Manufacturer : A B & I<br>Product Line : CI DWV Fittings No Hub V - 1                  |
| Select      | ſ             | n 🔁 🗾           | Description : Eighth Bend Extended 12 inch<br>Manufacturer : A B & I<br>Product Line : CI DWV Fittings No Hub V - 1 |
| Select      | ſ             | 🚬 🗾             | Description : Eighth Bend Extended 18 inch<br>Manufacturer : A B & I<br>Product Line : CI DWV Fittings No Hub V - 1 |
| Select      | ſ             |                 | Description : Eighth Bend Extended 6 inch   Manufacturer : A B & I   Product Line : CI DWV Fittings No Hub V - 1    |

If you wish to download all of the fittings of a product line, you can choose to check all.

Fitting information can be found here. The PDF will provide you information regarding the product line and dimensions for each fitting. The notepad will allow you to submit an error report if a fitting is not working correctly.

<sup>3</sup> Once you've selected a fitting, or selected all, your items will be transferred over to your cart. Proceed to view the cart.

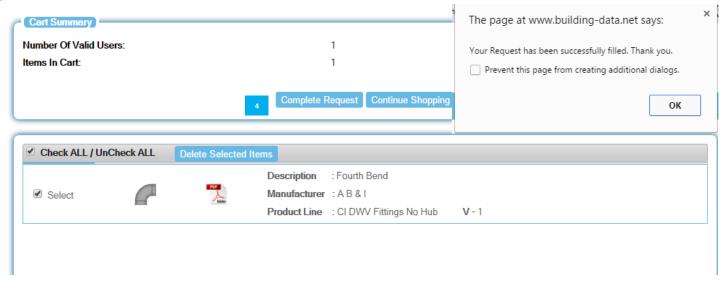

Click to complete your request and you will receive the successfully filled dialog box. You will find it under the respective systems you downloaded it for.

#### The Data Tab

The data tab is where you'll download the requested files from Building Data.

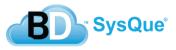

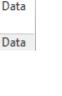

BD

4

| 4 | P.                                   |                  | BD-R            | evit Requested    | Files | ↔        | - 🗆 🗙                     |
|---|--------------------------------------|------------------|-----------------|-------------------|-------|----------|---------------------------|
| ſ | fzhou@sysque.com<br>File Quantity: 2 |                  |                 |                   |       | Abou     | t SysQue® Data<br>Options |
|   | Select the rows you w                | ant to download: |                 |                   |       |          |                           |
|   | RequestID ⊽                          |                  |                 | •                 |       |          | RelativePat 🖓             |
| 2 | > 2573193                            | A B & I          | ABI CI Fourth B | 12/29/2015 10:53: | 57912 | Imperial | .\Imperial\Drainag        |
|   | 2580166                              | AB&I             | ABI CI Fourth B | 1/7/2016 6:49:34  | 57912 | Imperial | .\Imperial\Drainag        |
|   |                                      |                  |                 |                   |       |          |                           |
|   |                                      |                  |                 |                   |       | ✓ Aut    | o Replace Fittings?       |
|   |                                      |                  |                 |                   |       |          | Download>                 |

The amount of files you have requested from Building Data.

The requested files along with their file names and the dates and times of which they were requested.

Select the rows you want to download:

|   | RequestID ⊽ | Manufacture マ | FileName ⊽      | RequestDat ⊽      | ReferenceN ⊽ | UnitsType 🖓 | RelativePat ⊽      |
|---|-------------|---------------|-----------------|-------------------|--------------|-------------|--------------------|
|   | 2573193     | AB&I          | ABI CI Fourth B | 12/29/2015 10:53: | 57912        | Imperial    | .\Imperial\Drainag |
|   | 2580166     | AB&I          | ABI CI Fourth B | 1/7/2016 6:49:34  | 57912        | Imperial    | .\Imperial\Drainag |
| 3 |             |               |                 |                   |              |             |                    |

Press the arrow key and then hold control to select many files. You can also hold shift if you wish to download more than 2 files.

| Downloading Fittings. Please wait | ✓ Auto Replace Fittings? |
|-----------------------------------|--------------------------|
|                                   | 4 Download>              |
|                                   |                          |

4 Navigate to the bottom of the data box where you will click to download your fittings.

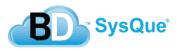

| Sel  | Select the rows you want to download:     |               |                 |                   |              |                    |                    |  |  |
|------|-------------------------------------------|---------------|-----------------|-------------------|--------------|--------------------|--------------------|--|--|
|      | RequestID 🗸                               | Manufacture マ | FileName ⊽      | RequestDat ⊽      | ReferenceN V | UnitsType <i>▽</i> | RelativePat 🖓      |  |  |
|      | 2573193                                   | AB&I          | ABI CI Fourth B | 12/29/2015 10:53: | 57912        | Imperial           | .\Imperial\Drainag |  |  |
| Þ    | 2580166                                   | AB&I          | ABI CI Fourth B | 1/7/2016 6:49:34  | 57912        | Imperial           | .\Imperial\Drainag |  |  |
|      |                                           |               |                 |                   |              |                    |                    |  |  |
| roce | rocessing complete. 2 fittings processed. |               |                 |                   |              |                    |                    |  |  |
| 5    |                                           |               |                 |                   |              |                    | Download>          |  |  |

<sup>5</sup> Your files will turn dark green and the processing will be completed. You will find the fittings you downloaded in the respective system you downloaded it for. In this example, they will be under 'Systems Pipe'

|   | Options |       |      |                |   |
|---|---------|-------|------|----------------|---|
| - | Setti   | ngs   |      |                |   |
| a | Cheo    | :k Fo | r Up | dated Fittings | 2 |

1 Under options, you will find the location of your families and the option to change your password.

| 182                                                                     | Change Data Settings                     |             |                 |  |  |  |  |
|-------------------------------------------------------------------------|------------------------------------------|-------------|-----------------|--|--|--|--|
| Revit Family Location<br>Family Folde                                   | r: C:\ProgramData\BuildingData\S         | ata         |                 |  |  |  |  |
| Domain User Name:                                                       | Domain Password:                         | DomainName: |                 |  |  |  |  |
| Building Data User / Passwo<br>Change your password for t<br>User Name: | rd<br>he Building Data website and appli | ications.   | Change Password |  |  |  |  |
|                                                                         |                                          |             | Apply           |  |  |  |  |

The Check for Updated Fittings will download updates for fittings you have previously downloaded, or the default SysQue fittings.

<sup>3</sup> The fittings will often contain a reason as to why they were updated.

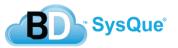

| 📥 BD-Revit Re                          |                                       |           |               | quested Files |          |                 | <b>+</b>  |          | ×         |                       |   |  |
|----------------------------------------|---------------------------------------|-----------|---------------|---------------|----------|-----------------|-----------|----------|-----------|-----------------------|---|--|
| fzhou@sysque.com<br>File Quantity: 801 |                                       |           |               |               |          |                 |           | [        | About Sy  | rsQue® Data<br>Optior |   |  |
| -5                                     | Select the rows you want to download: |           |               |               |          |                 |           |          |           |                       |   |  |
|                                        | Manufact 🗸                            | Produ ⊽   | LongDes ⊽     | FileN V       | Refere ⊽ | ReasonF ⊽       | Chang V   | Chang V  | Sour V    | Relati 🖓              | ^ |  |
|                                        | Viega                                 | -Copper P | Elbow 90 Clo  | Viega C       | 62689    | Fitting Error R | 9/29/2015 | 1:32 PM  | Previousl | .\Imperial\           |   |  |
| 1                                      | AB&I                                  | CI DWV Fi | Fourth Bend   | ABI CI F      | 57912    | Fitting Error R | 6/3/2014  | 9:26 AM  | Previousl | .\Imperial\           |   |  |
|                                        | Viega                                 | -Copper P | Manifold 3-Ou | Viega C       | 62696    | UpdatesInitialL | 6/24/2013 | 10:53 pm | Previousl | .\Imperial\           |   |  |
|                                        | Viega                                 | -Copper P | Stop Coupling | Viega C       | 62695    | UpdatesInitialL | 6/24/2013 | 10:53 pm | Previousl | .\Imperial\           |   |  |
|                                        | Viega                                 | -Copper P | Reducer FTG   | Viega C       | 62697    | UpdatesInitialL | 6/24/2013 | 10:53 pm | Previousl | .\Imperial\           |   |  |
|                                        | Viega                                 | -Copper P | Reducer PxP   | Viega C       | 62698    | UpdatesInitialL | 6/24/2013 | 10:53 pm | Previousl | .\Imperial\           |   |  |
|                                        | Viega                                 | -Copper P | Slip Coupling | Viega C       | 62694    | UpdatesInitialL | 6/24/2013 | 10:53 pm | Previousl | .\Imperial\           |   |  |
|                                        | Viega                                 | -Copper P | Extended Sto  | Viega C       | 62693    | UpdatesInitialL | 6/24/2013 | 10:53 pm | Previousl | .\Imperial\           |   |  |
|                                        | Viega                                 | -Copper P | Extended Slip | Viega C       | 62692    | UpdatesInitialL | 6/24/2013 | 10:53 pm | Previousl | .\Imperial\           |   |  |
|                                        | Viega                                 | -Copper P | Elbow 90 Clo  | Viega C       | 62689    | UpdatesInitialL | 6/24/2013 | 10:53 pm | Previousl | .\Imperial\           |   |  |
|                                        | Viega                                 | -Copper P | Elbow 90 Clo  | Viega C       | 62690    | UpdatesInitialL | 6/24/2013 | 10:53 pm | Previousl | .\Imperial\           |   |  |
|                                        | Viega                                 | -Copper P | Reducing Elb  | Viega C       | 62699    | UpdatesInitialL | 6/24/2013 | 10:53 pm | PreviousI | .\Imperial\           | v |  |

Processing complete. 2 fittings processed.

✓ Auto Replace Fittings?

Download -->

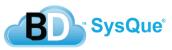

7